# **SDU &**

# Rapport: Ferieafholdelse september til december

Vejledningen giver fraværsansvarlige og ledere overblik over, hvor meget ferie medarbejdere inden for ens ansvarsområde, har tilbage af indeværende ferieår, inden næste ferieår starter 01. september.

Ikke afholdt ferie fra indeværende ferieår, skal holdes inden d. 31. december samme år.

#### **Målgruppe**

- Fraværsadministratorer
- Linjeledere

## Anbefaling arbejdsgange

Det anbefales, at rapporten trækkes **d. 31. august**.

Herved kan fraværsadministrator få fulgt op på, om medarbejderne mangler at få planlagt noget ferie fra indeværende ferieår, som skal afholdes i perioden mellem 01. september til 31. december, og inden at det nye ferieår skal planlægges.

Trækkes rapporten tidligere end det anbefalede, er der risiko for, at medarbejdere planlægger ferie i perioden mellem rapporten er trukket og det nye ferieår starter.

# Indhold

Vejledningen indeholder:

- Vejledning
- Tolkning af data
- Eksporter til Excel

# Vejledning

## Log på HCM.

## Vælg *Fraværsrapporter*:

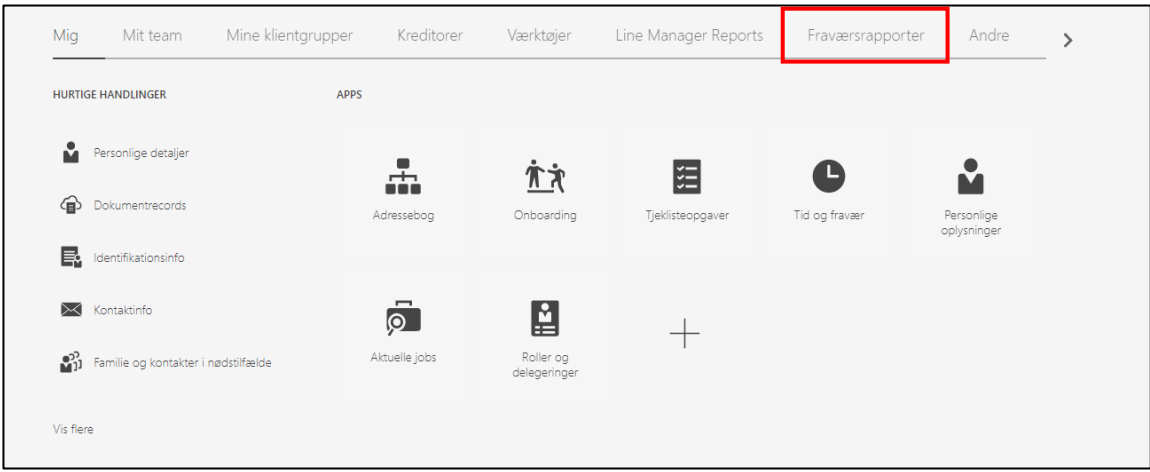

Vælg rapporten *Ferieafholdelse september til december*:

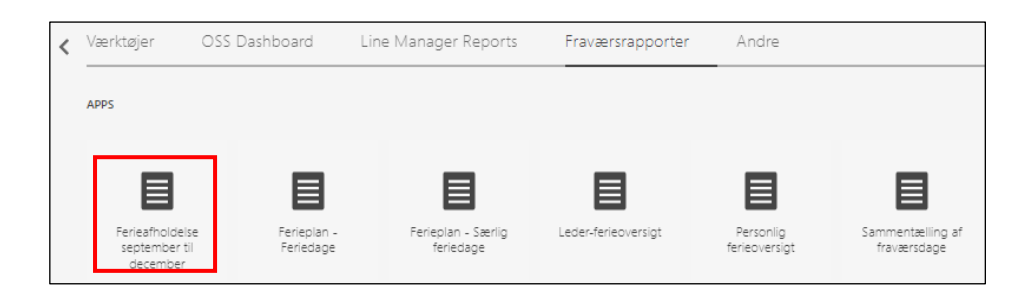

#### Udfyld:

- *Ferie fra* → datoen for det forlængede ferieår (01. september)
- *Ferie indtil* → datoen for slutningen af det forlængede ferieår (31. december)
- *Slutdato på optjeningsår* → sidste dag i optjeningsåret
- *Afdelinge(r)* → vælg den/de ønskede afdeling(er) kun nødvendigt hvis det er en/flere specifik afdeling(er) du ønsker at søge frem
- *Fravælg følgende jobs* → *(hvis det er en specifik gruppe af medarbejdere der skal kigges på)*

Tryk *Anvend*:

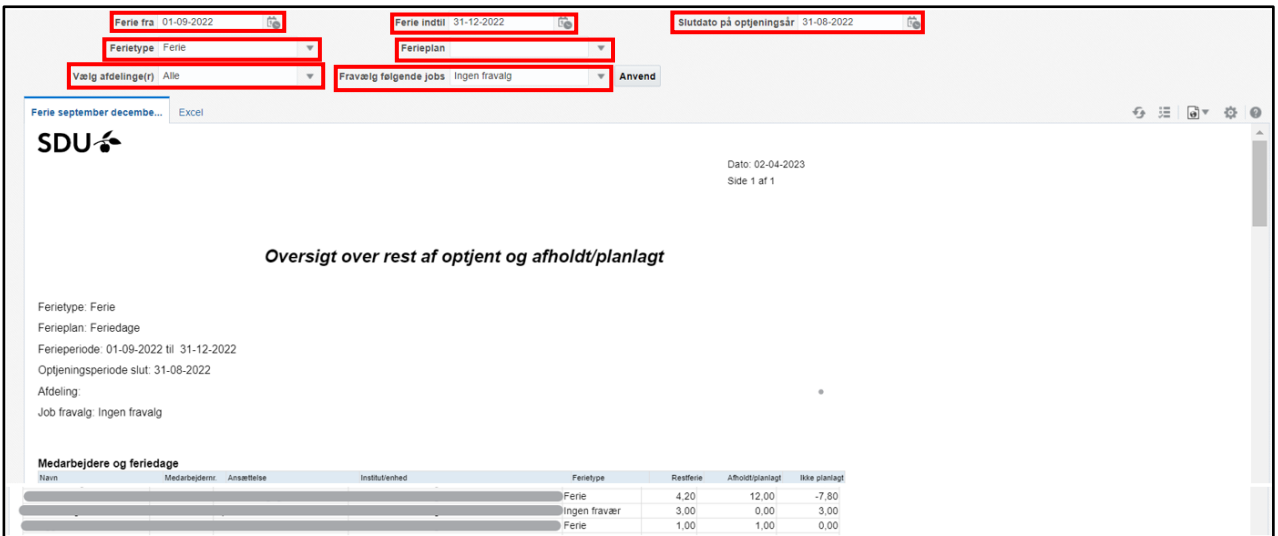

Vælg flere afdelinger ved at trykke på *drop-down pilen* ud for Department(s).

# Tryk på *Søg*:

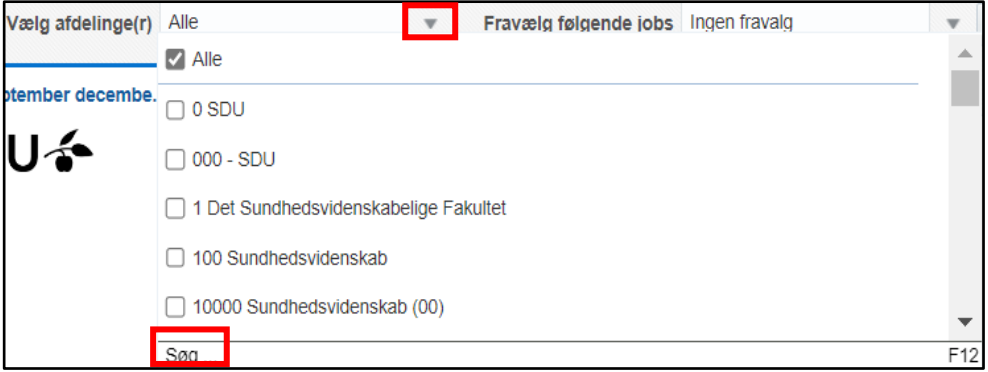

Et nyt vindue kommer frem.

## Markere Alle, der står under valgte

## Tryk *fjern:*

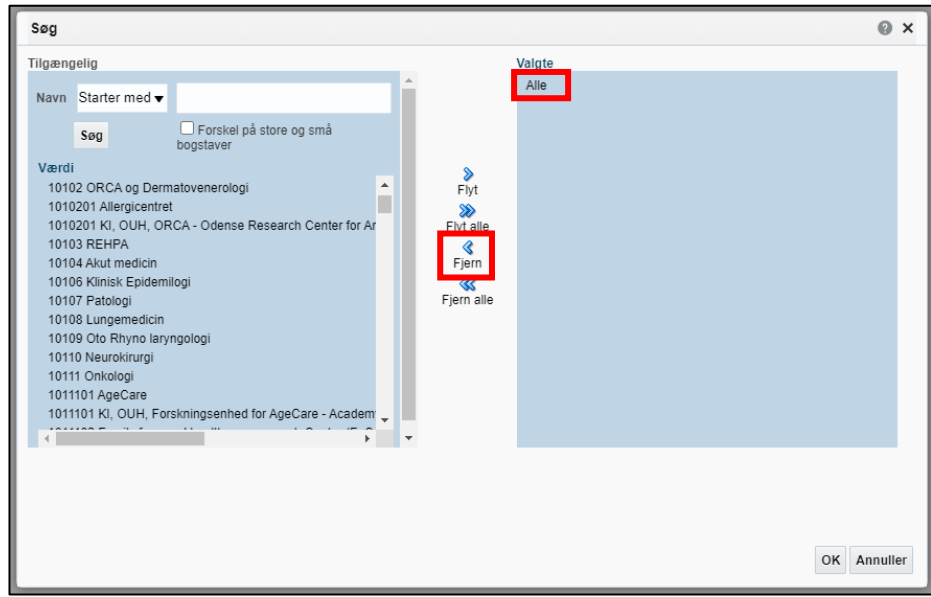

Søg afdelingen frem i søgefeltet via *afdelingsnummer*.

Tryk *søg*:

Søg  $\odot$  x **Tilgængelig** Valgte Alle Navn Starter med i<br>III Forskel på store og sm<br>Ibogstaver  $s_{\text{gg}}$  $\frac{8}{\text{Flyt}}$ 10102 ORCA og Dermatovenerologi ĥ 10102 ORCA og Dermatovenerologi<br>1010201 Allergicentret<br>1010201 KI, OUH, ORCA - Odense Research Center for Ar<br>10103 REHPA  $\frac{1}{2}$ <br>Flyt alle 10103 REHPA  $\frac{2}{\pi}$ Fjern 10104 Akut medicin<br>10106 Klinisk Epidemilogi S<br>Fjern alle 10107 Patologi<br>10108 Lungemedicin 10106 Lungemeticin<br>10109 Oto Rhyno laryngologi<br>10110 Neurokirurgi 10111 Onkologi<br>1011101 AgeCare 1011101 KI, OUH, Forskningsenhed for AgeCare - Academ  $\frac{1}{\sum_{i=1}^{n}}$ OK Annuller

*Marker afdelingerne* og tryk *Flyt, hvis det er alle afdelinger kan man trykke på Flyt alle*:

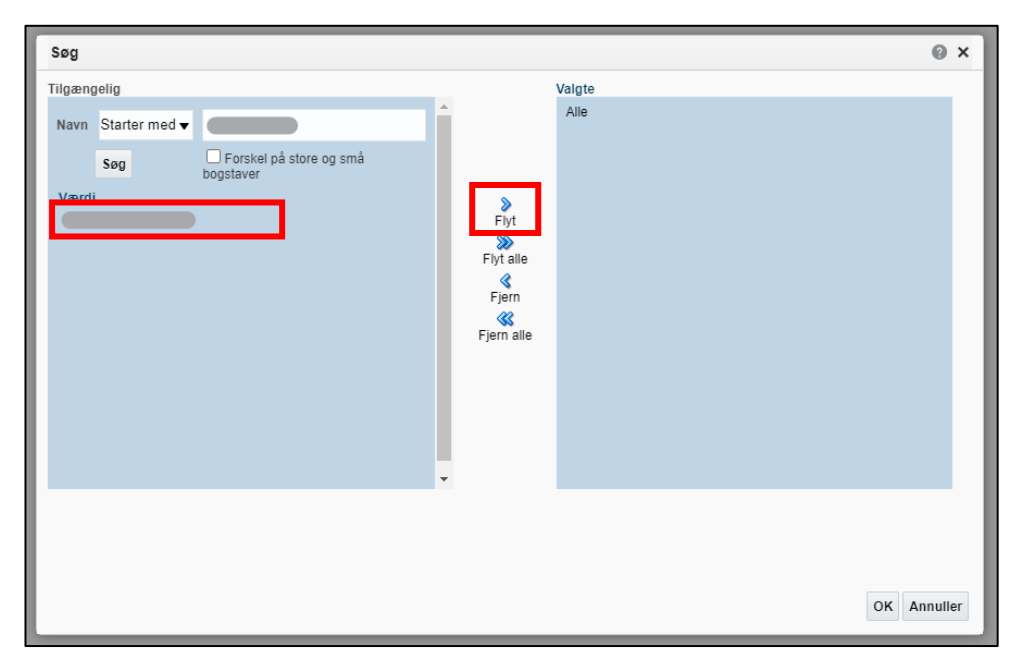

# Afdelingerne fremgår nu af *Valgte*.

Tryk *OK*:

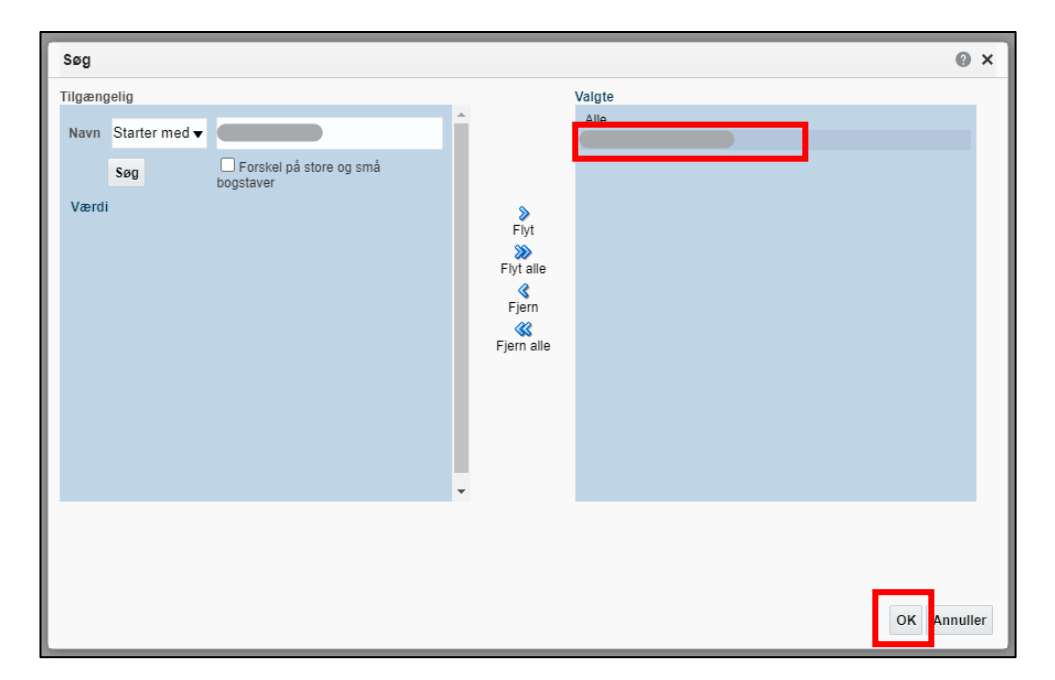

# Tolkning af data

*Det er en forudsætning for tolkning af dataene, at rapporten trækkes 31. august.*

Rapportens data tolkes på følgende måde:

- *Ferietype =* hvilken slags ferie er det Hvis der står Ingen fravær i feltet, har medarbejderen ikke planlagt noget ferie i perioden.
- *Restferie =* antal dage medarbejderen mangler at afholde inden 31. december fra indeværende optjeningsår
- *Afholdt/planlagt* = antal dage planlagt (godkendt og ikke godkendt) i perioden 1. september til og med 31. december
- *Ikke planlagt =* antal dage fra indeværende ferieår, som medarbejderen mangler at planlægge inden 31. december
	- $\circ$  > 0 dage = mangler at blive afholdt/planlagt
	- $\circ$  0 dage = alt er planlagt
	- $\circ$  < 0 dage = medarbejderen har brugt af de nye feriedage

# Eksporter til Excel

Hvis rapporten eksporteres til Excel, har du flere muligheder for at sortere data.

# Klik på fanen *Excel*:

*(Nogle gange er det nødvendigt at trykke på apply/anvend før rapporten kommer over i Excel.)*

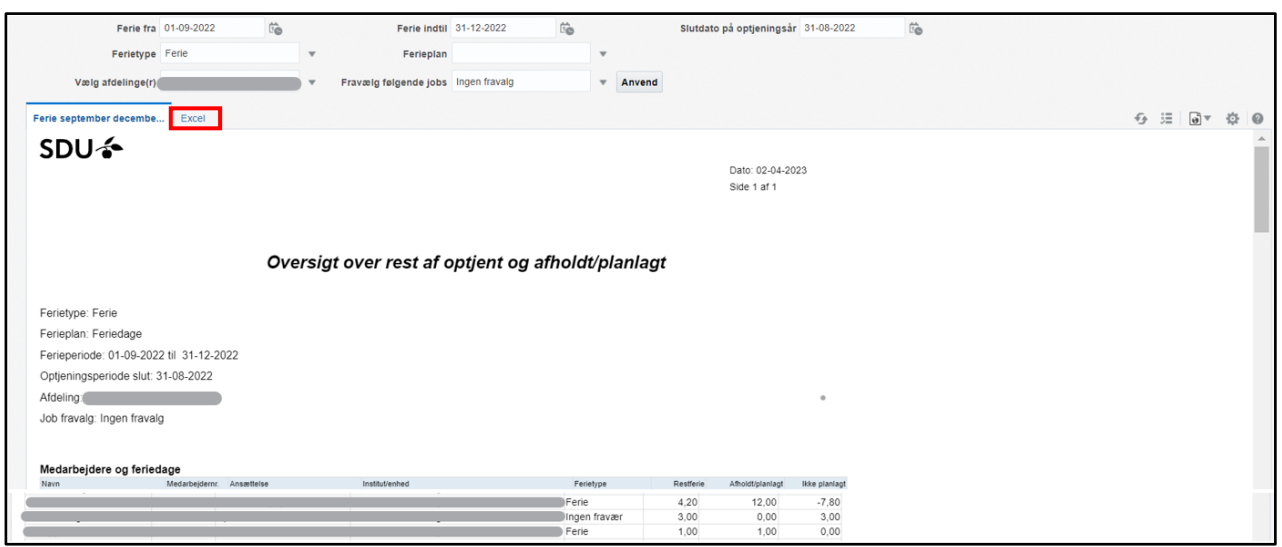

Rapporten downloades og kan åbnes i Excel.